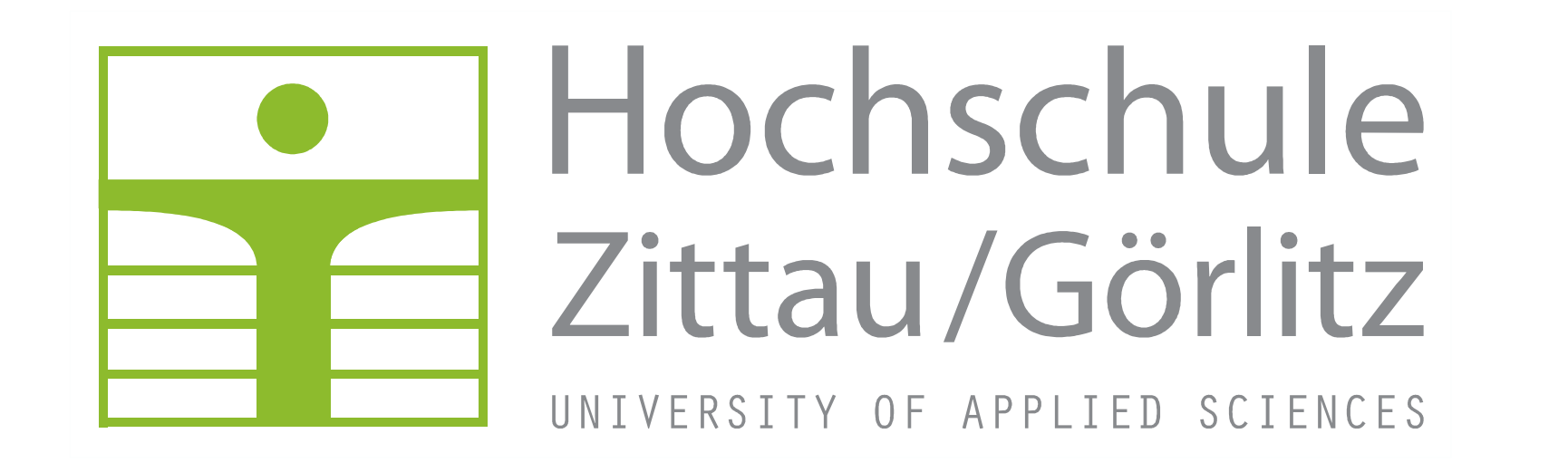

# **Preis des Fördervereins der Hochschule Zittau/Görlitz e. V. für herausragende Studienleistungen 2022**

Preisträger: M. Eng. Hannes Toischer, Studiengang Maschinenbau - Konstruktionstechnik

Thema: Entwicklung einer automatisierten Konstruktion und Zeichnungsableitung für die mechanische Bearbeitung der unbeschaufelten Turbinenwelle mit dem CAD-System NX.

Gutachter/Betreuer: Prof. Dr.-Ing. Frank Hentschel, Fakultät Maschinenwesen Dipl.-Ing.(FH) Robert Grau, Siemens Energy Global GmbH & Co. KG Dipl.-Ing.(FH) Tilo Geldner, Siemens Energy Global GmbH & Co. KG

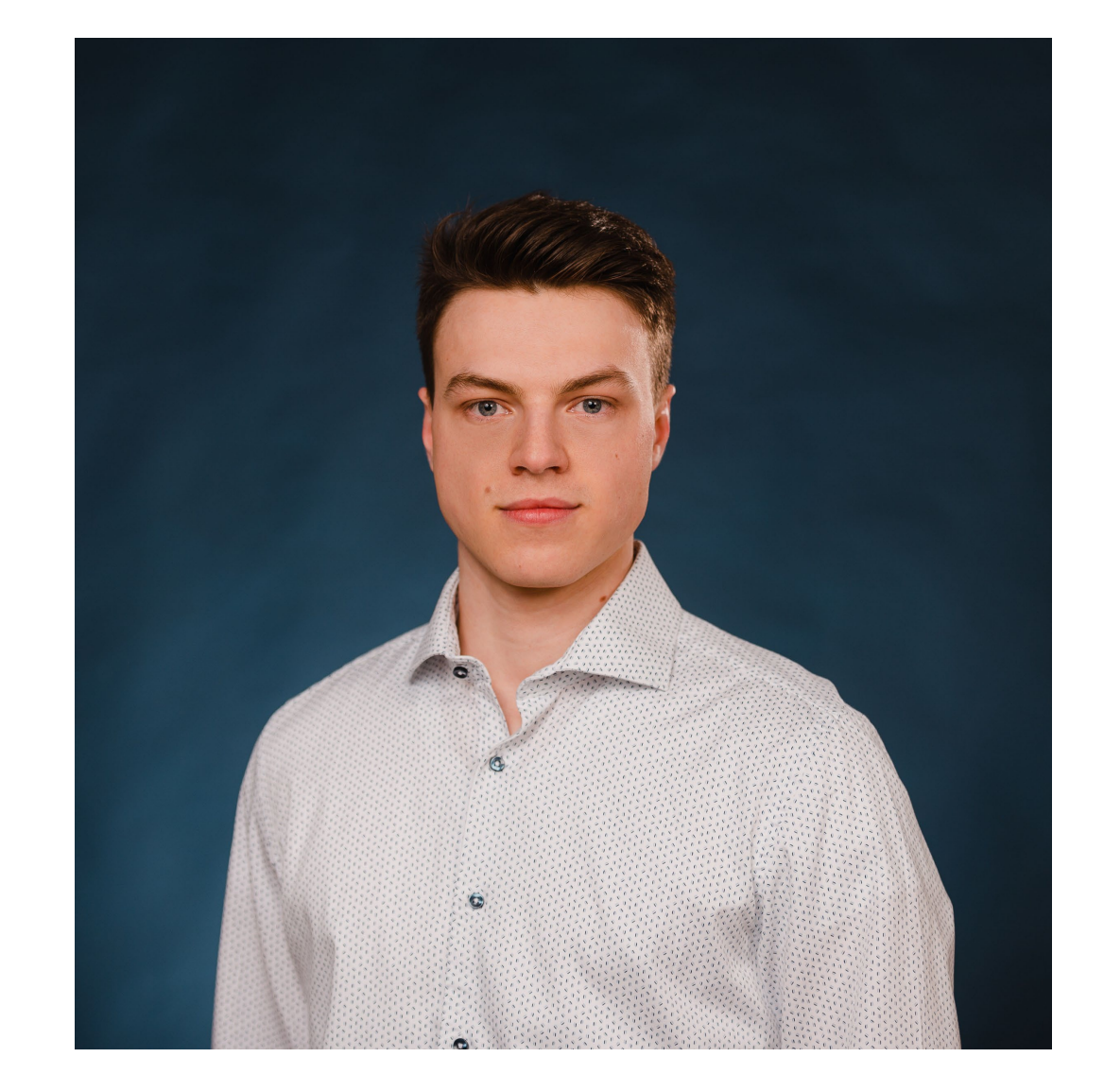

## **Zielstellung und Motivation**

Der in Görlitz betriebene kundenspezifische Sondermaschinenbau bringt einen hohen Auslegung- und Konstruktionsaufwand mit sich. Um diesen trotz Termindruckes leisten zu können, werden einige Prozesse automatisiert. Ziel ist es, eine Anwendung zu entwickeln, welche automatisiert ein 3D-Modell für die mechanische Bearbeitung der unbeschaufelten Turbinenwelle generiert. Dieses Modell dient der Kollisionsprüfung in der Konstruktion und kann von der Fertigung für den Aufbau einer durchgehenden CAD-CAM-Kette verwendet werden.

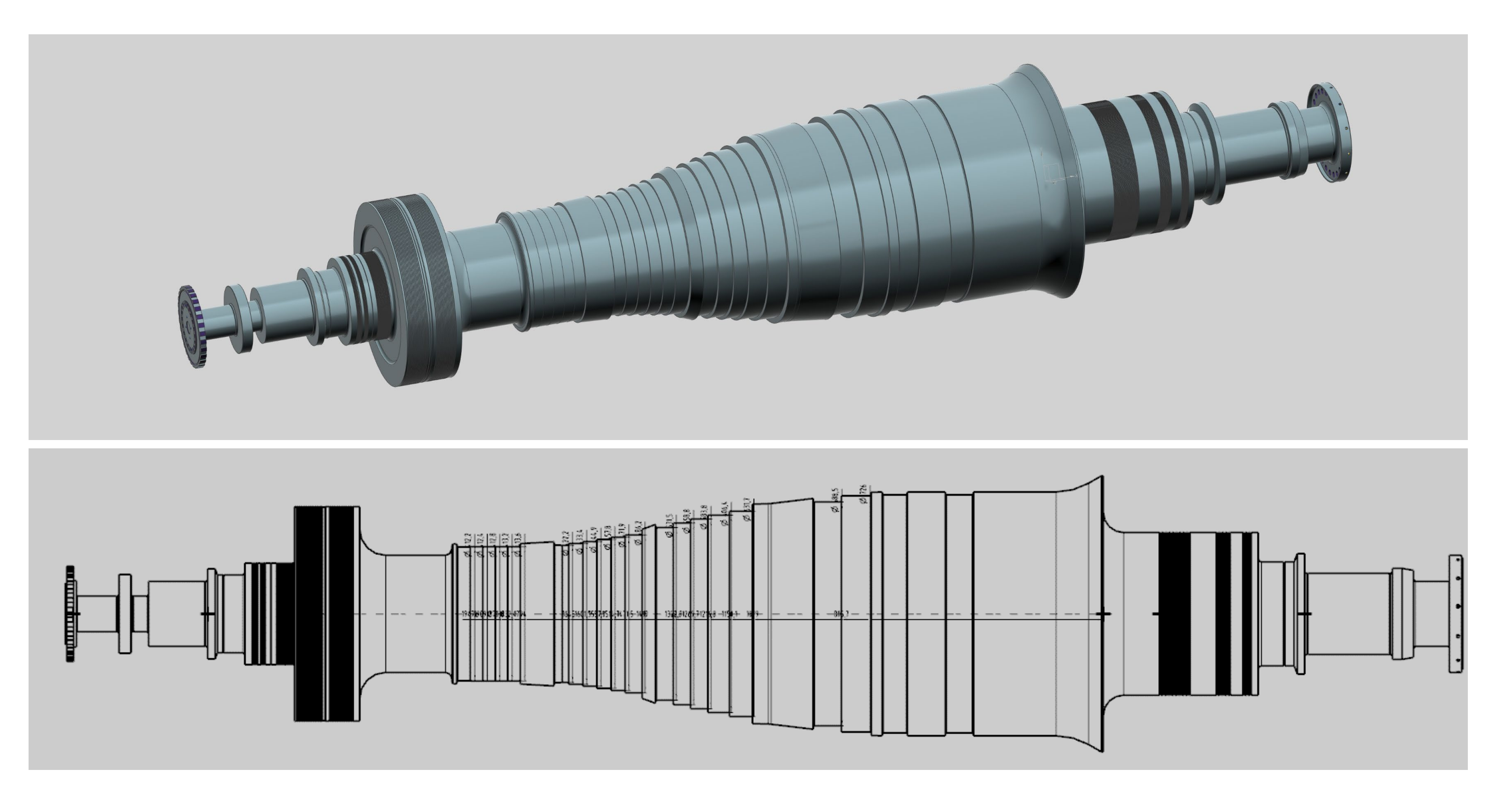

## **Vorgehensweise**

Für die Automatisierung wurden Dateien und Systematiken aus vorgelagerten Prozessen und Richtlinien verwendet. So ist die Geometrie des Dampfbereiches der Welle von der Abteilung Thermodynamik berechnet und in einer XML-Datei abgespeichert worden. Alle anderen Abschnitte der Welle unterliegen einer festen Systematik, wodurch ein schematischer Aufbau, der in Abb.1 dargestellt ist, entsteht.

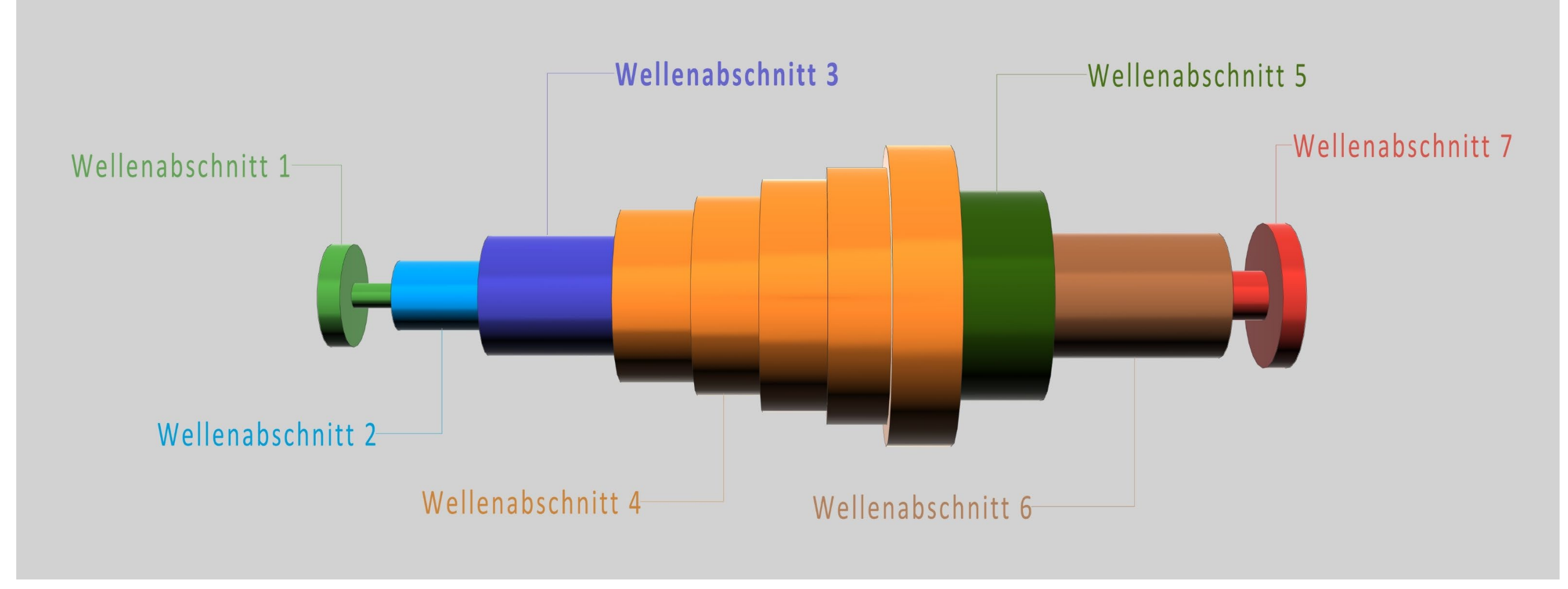

Durch die Kombination der API-Schnittstelle von NX, welche die Programmierung eigener Funktionen ermöglicht, sowie dem Blockstyler, mit dem eigene Nutzerdialoge im Stil von NX erstellt werden können, wurde ein Programm geschaffen, in welches der Nutzer alle notwendigen Dateien und Wellenabschnitte importiert. Abb. 2 stellt das erstellte Nutzerinterface dar, mit dem der Nutzer

arbeitet.

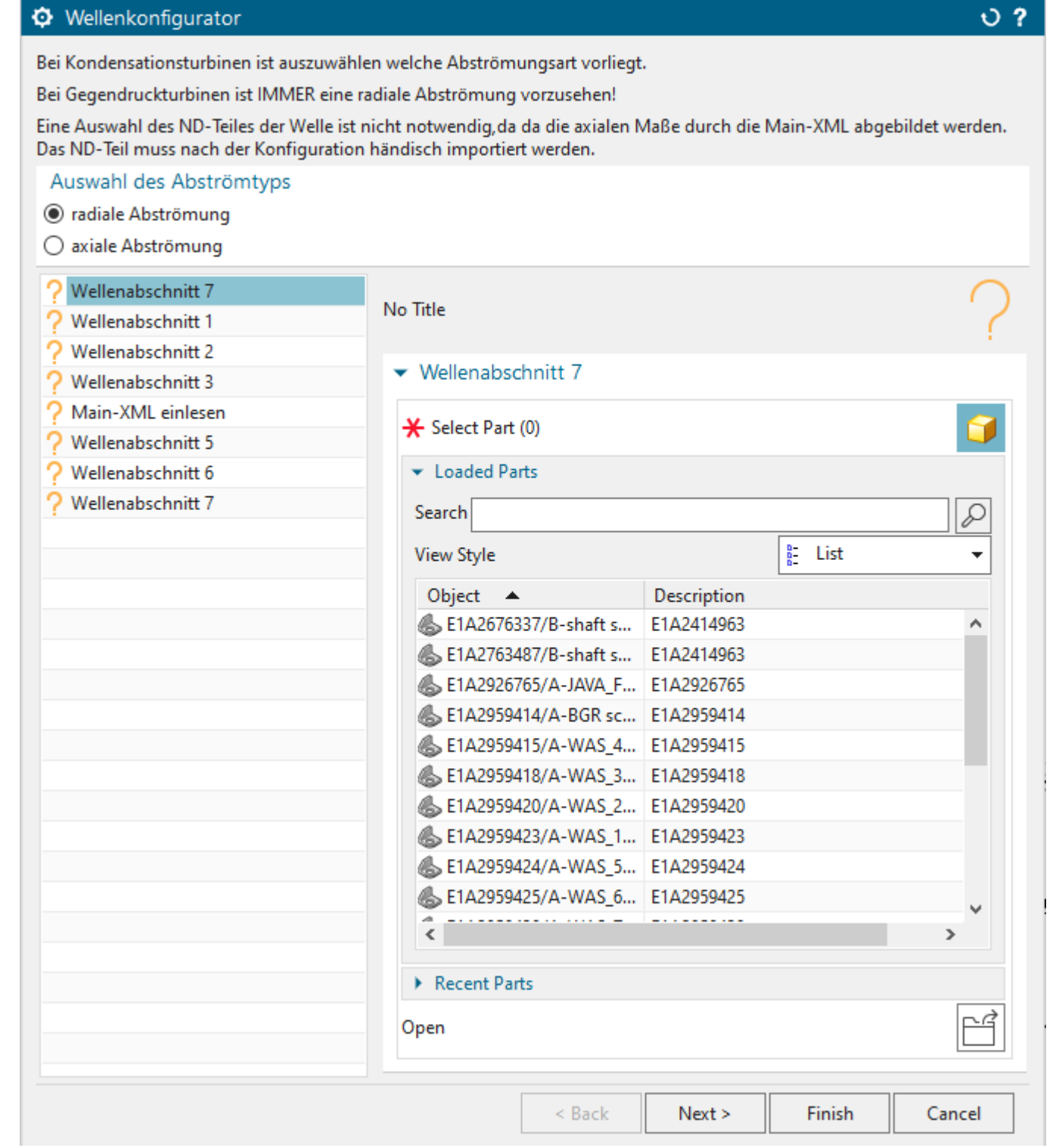

Das NXOpen-Programm übernimmt danach die Steuerung über das Konstruktionsprogramm und erstellt selbstständig eine 3D-Geometrie der Welle und einen ersten Zeichnungsentwurf. Die Abb. 3 zeigt das entstandene Modell nach erfolgreichem Programmdurchlauf.

Der Benutzer kann dieses Modell und die entsprechende Zeichnung mit geringen Nacharbeiten finalisieren. Die Abb. 4 zeigt dieses finalisierte Modell und die automatisch generierte Zeichnung mit einigen angetragenen Maßen.

STUDIEREN\_OHNE\_GRENZEN\_

### **Abb. 1:** Schematischer Aufbau der Turbinenwelle

**Abb. 4:** Finalisiertes Modell und automatisch generierte Zeichnung

## **Zusammenfassung und Ausblick**

Das Ziel der Arbeit, eine automatisierte Konstruktion und Zeichnungsableitung für die mechanische Bearbeitung der unbeschaufelten Turbinenwelle im CAD-System NX zu entwickeln, wurde erreicht.

Mit dem entwickelten Programm wird der Benutzer befähigt, mittels Import von Geometrien und Eingabedateien in kurzer Zeit und mit wenig Nacharbeit ein 3D-Modell der Welle zu erstellen.

In zukünftigen Entwicklungsschritten kann der Funktionsumfang des Programmes erweitert werden. Dadurch können weitere Bearbeitungsschritte in das Modell integriert werden, die in der thermodynamischen Eingabedatei bereits beschrieben sind.

Durch diese Entwicklungen ist es mit vergleichsweise geringem Aufwand möglich, realitätsgetreue 3D-Modelle der vollständig bearbeiteten Wellen zu erstellen. Diese Modelle können auf verschiedenste Weise weiterverwendet werden und bilden einen Grundstein für die zukünftigen Konstruktionsabläufe.

**Abb. 3:** 3D-Modell nach Programmdurchlauf

#### **Abb. 2:** Nutzerinterface

## **Abb. 6:** Wellenmodell mit vollständiger Bearbeitung

Dazu muss das Nutzerinterface erweitert werden, um zusätzliche Informationen zu importieren oder beispielsweise den Arbeitsumfang einzuschränken. So kann dem Benutzer die Möglichkeit gegeben werden, nur einen Teil der Welle zu generieren oder im Falle einer Revision verschiedene Bereiche der Welle zu aktualisieren. Einen Entwurf einer entsprechenden Benutzeroberfläche zeigt die Abb. 5

Durch den Import von verschiedenen Standardwerkzeugkörpern und editierbaren Modellen ist es dann möglich, die komplette Bearbeitung der Turbinenwelle darzustellen.

Die Abb. 6 zeigt ein solches vervollständigtes Modell, in dem alle Schaufel-, Einführ- und Dichtbandnuten sowie die Bearbeitungen für Wuchtgewichte

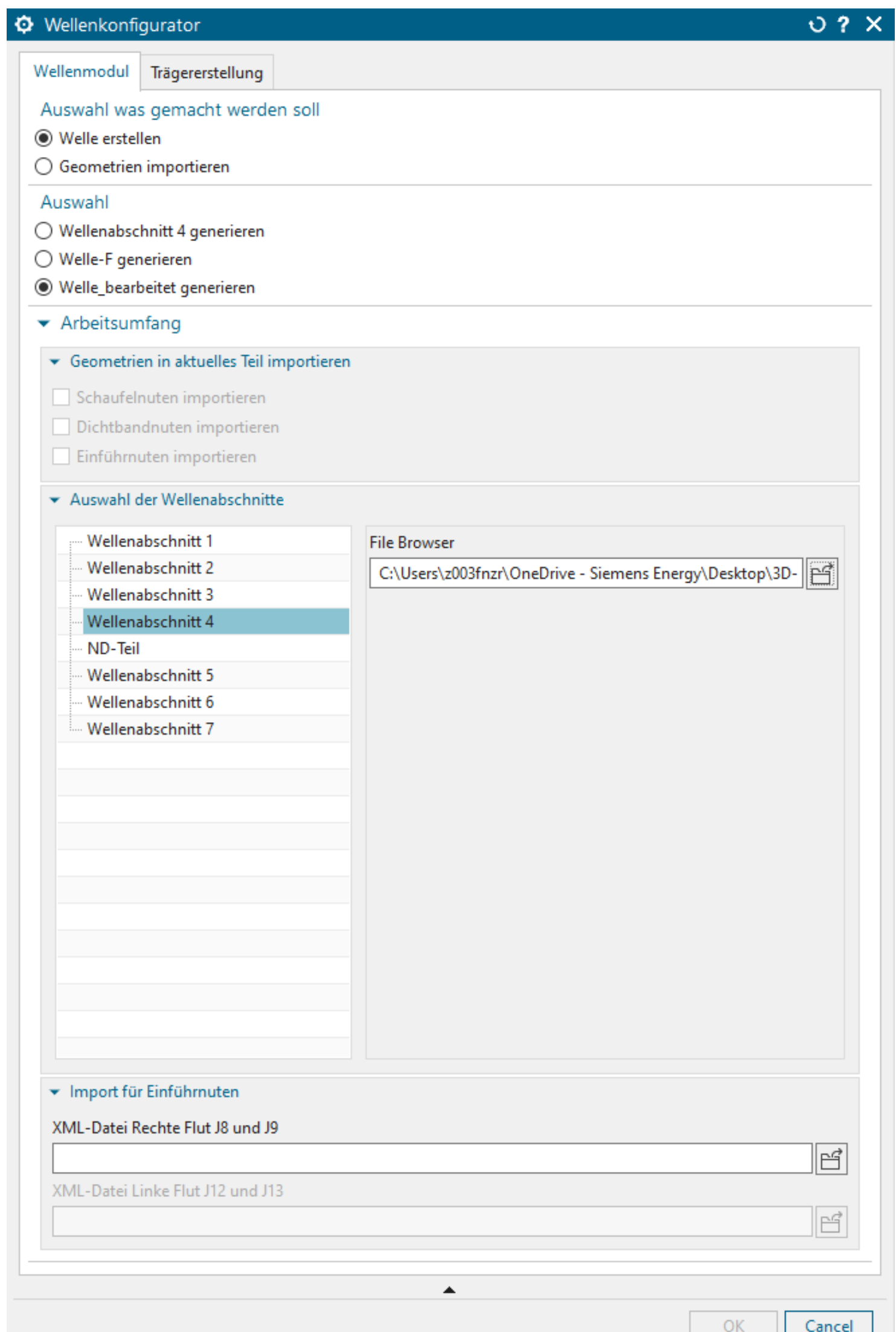

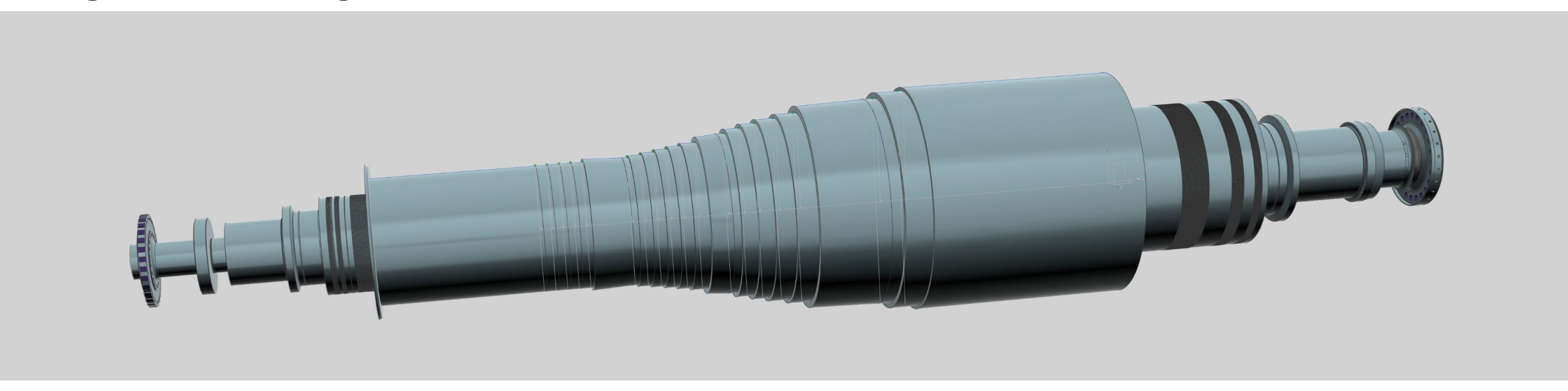

enthalten sind. **Abb. 5:** weiterentwickelte Nutzeroberfläche

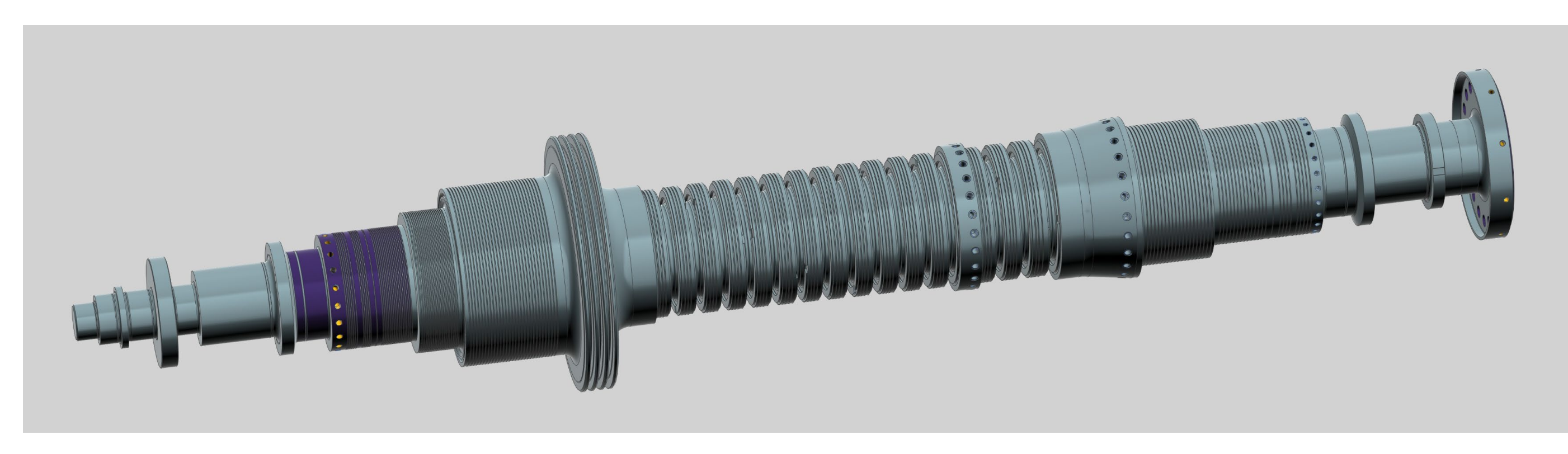